# 在ASA 5500系列上配置TCP狀態旁路功能

# 目錄

簡介 必要條件 需求 採用元件 慣例 背景資訊 TCP狀態略過功能概述 支援資訊 設定 案例 1 案例 2 驗證 疑難排解 錯誤消息 相關資訊

# 簡介

本檔案介紹如何設定TCP狀態略過功能,此功能允許傳出和傳入流量通過單獨的Cisco ASA 5500系 列調適型安全裝置(ASA)。

# 必要條件

### 需求

Cisco ASA必須至少安裝基本許可證,然後才能繼續本文檔中所述的配置。

### 採用元件

本文檔中的資訊基於運行軟體版本9.x的Cisco ASA 5500系列。

本文中的資訊是根據特定實驗室環境內的裝置所建立。文中使用到的所有裝置皆從已清除(預設 )的組態來啟動。如果您的網路正在作用,請確保您已瞭解任何指令可能造成的影響。

請參閱[思科技術提示慣例以瞭解更多有關文件慣例的資訊。](/content/en/us/support/docs/dial-access/asynchronous-connections/17016-techtip-conventions.html)

# 背景資訊

本節概述TCP狀態略過功能和相關支援資訊。

#### TCP狀態略過功能概述

預設情況下,所有通過ASA的流量都會通過自適應安全演算法進行檢查,並根據安全策略允許通過 或丟棄。為了最大限度地提高防火牆效能,ASA會檢查每個資料包的狀態(例如,它檢查它是新連 線還是已建立的連線),並將其分配給會話管理路徑(新的連線同步(SYN)資料包)、快速路徑(已建 立的連線)或控制平面路徑(高級檢查)。

與快速路徑中的當前連線匹配的TCP資料包可以通過ASA,而無需重新檢查安全策略的各個方面。 此功能可最大限度地提高效能。然而,用於在快速路徑中建立作業階段的方法(使用SYN封包)和 在快速路徑中進行的檢查(例如TCP序號)可以阻止非對稱路由解決方案;連線的出站和入站流都 必須通過同一個ASA。

例如,新連線進入ASA 1。SYN資料包通過會話管理路徑,並且連線條目新增到快速路徑表中。如 果此連線上的後續資料包通過ASA 1,則這些資料包與快速路徑中的條目匹配,並且被通過。如果 後續資料包進入ASA 2,其中沒有經過會話管理路徑的SYN資料包,則快速路徑中沒有用於連線的 條目,資料包將被丟棄。

如果在上游路由器上配置了非對稱路由,且流量在兩個ASA之間交替,則可以為特定流量配置 TCP狀態旁路功能。TCP狀態略過功能會變更在快速路徑中建立作業階段的方式,並停用快速路徑 檢查。此功能處理TCP流量的方式與處理UDP連線的方式相同:當與指定網路匹配的非SYN資料包 進入ASA且沒有快速路徑條目時,該資料包將通過會話管理路徑以在快速路徑中建立連線。進入快 速路徑後,流量會繞過快速路徑檢查。

此圖提供非對稱路由的示例,其中出站流量通過與入站流量不同的ASA:

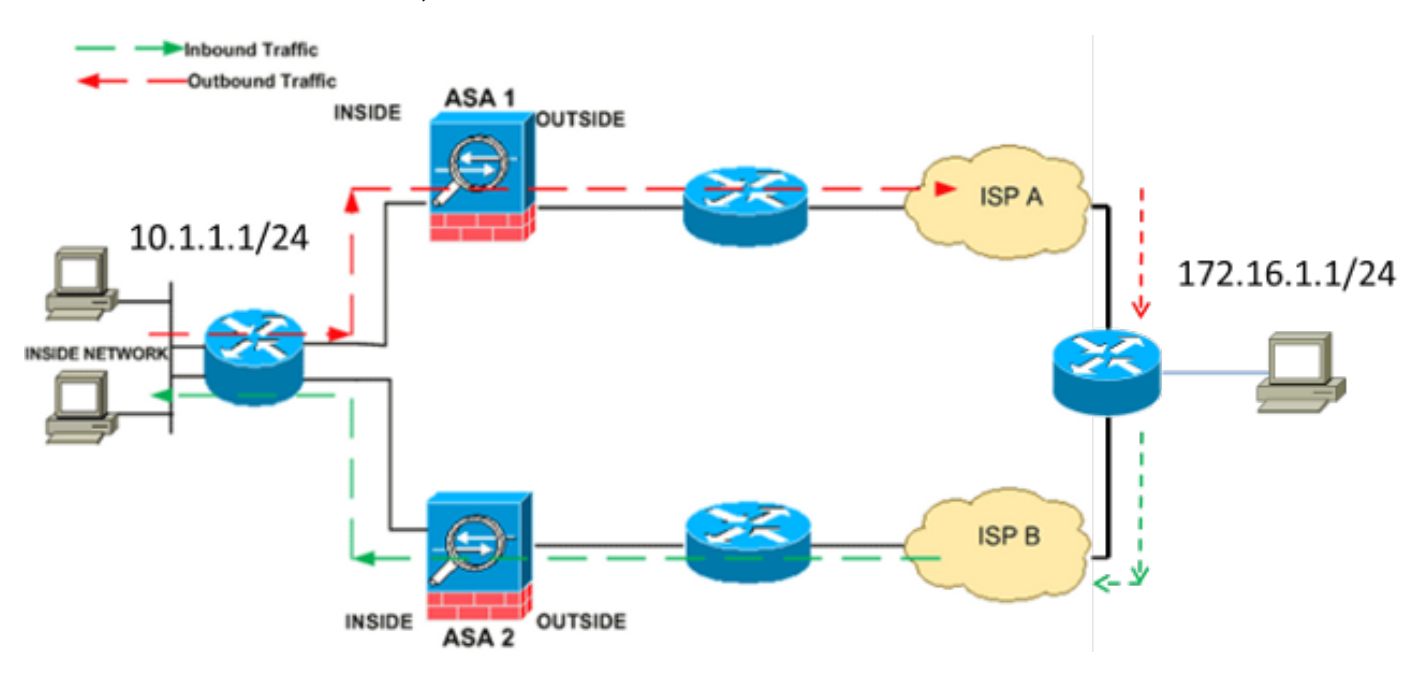

附註:Cisco ASA 5500系列預設禁用TCP狀態旁路功能。此外,如果未正確實施TCP狀態旁 路配置,可能會導致大量連線。

### 支援資訊

本節介紹TCP狀態略過功能的支援資訊。

- Context Mode â âAâTCP狀態略過功能在單情景和多情景模式下受支援。
- 防火牆模â式â TCPâ狀態略過功能在路由和透明模式下支援。

• 故障切â換ââ TCP狀態旁路功能支援故障切換。 使用TCP狀態略過功能時,不支援以下功能:

- 應用檢â測âApplicationâ 檢測要求入站和出站流量都通過同一個ASA,因此TCP狀態旁路功能 不支援應用檢測。
- 身份驗證、授權和記帳(AAA)已驗證的會話âAuthentication, Authorization, and Accounting(AAA)Authenticated sessionsâA â 當使用者使用一個ASA進行身份驗證時, 由於使 用者未使用該ASA進行身份驗證,因此通過另一個ASA返回的流量被拒絕。
- TCP攔截、最大初始連線限制、TCP序列號â隨ââASA不跟蹤連線狀態,因此這些功能未應用。
- TCP規範化ââ âTCP規范化器已禁用。
- 安全服務模組(SSM)和安全服務卡(SSC)功能âââ不能在SSM或SSC上執行的任何應用程式(例 如IPS或內容安全(CSC))上使用TCP狀態略過功能。

附註:由於轉換會話是單獨為每個ASA建立的,因此請確保在兩個ASA上為TCP狀態繞過流量 配置靜態網路地址轉換(NAT)。如果使用動態NAT,為ASA 1上的會話選擇的地址將與ASA 2上的會話選擇的地址不同。

# 設定

本節介紹如何在兩種不同情況下在ASA 5500系列上配置TCP狀態旁路功能。

**附註**:使用<mark>命令查詢工具(僅[供註冊](//tools.cisco.com/RPF/register/register.do)客戶使用)可獲取本節中使用的命令的更多資訊。</mark>

### 案例 1

這是用於第一個場景的拓撲:

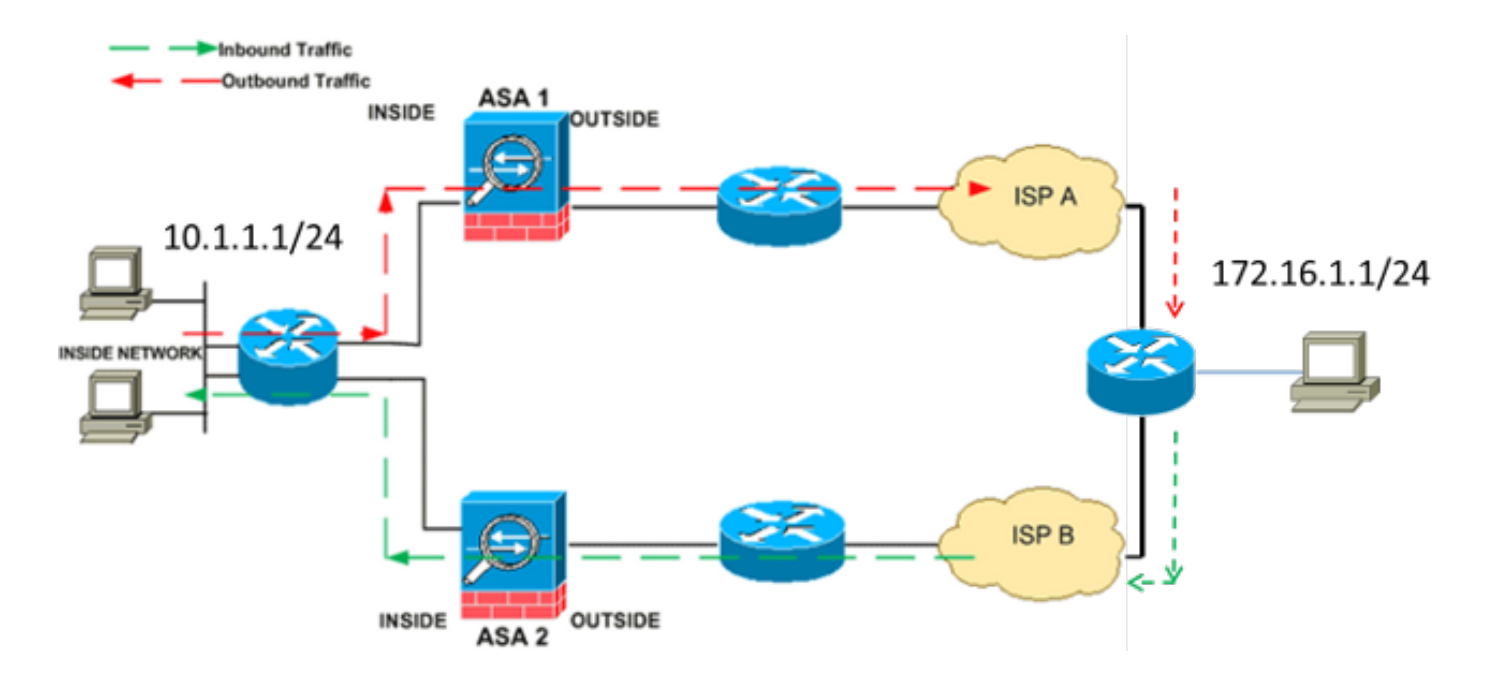

附註:您必須將本節所述的配置應用到兩個ASA。

完成以下步驟即可設定TCP狀態略過功能:

- 1. 輸入<u>class-map class\_map\_name</u>命令以建立類*對映*。類對映用於標識要為其禁用狀態防火牆 檢測的流量。附註:本示例中使用的類對映是tcp\_bypass。 ASA(config)#**class-map tcp\_bypass**
- 2. 輸入<u>match parameter</u>命令以指定類對映中的相關流量。使用模組化策略框架時,請在*class*map配置模式下使用match access-list命令,以便使用訪問清單來標識要對其應用操作的流量 。以下是此組態的範例:

ASA(config)#**class-map tcp\_bypass**

ASA(config-cmap)#**match access-list tcp\_bypass**

附註:tcp\_bypass是本範例中使用的存取清單的名稱。有關如何指定相關流量的詳細資訊,請 參閱*使用CLI 8.2的Cisco ASA 5500系列配置指南*[的識別流量\(第3/4層類對映\)部](//www.cisco.com/en/US/docs/security/asa/asa82/configuration/guide/mpf.html#wpxref87994)分。

3. 輸入<u>policy-map name</u>命令以新增策略對映或編輯策略對映(已經存在),該策略對映分配針 對指定類對映流量要採取的操作。使用模組化策略框架時,請在*全域性配置*模式下使用policymap命令(不帶type關鍵字)將操作分配給使用第3/4層類對映標識的流量(class-map或classmap type management命令)。 在本示例中,策略對映為tcp\_bypass\_policy:

ASA(config-cmap)#**policy-map tcp\_bypass\_policy**

4. 在*policy-map configuration*模式下輸入<mark>class</mark>命令,以將建立的類對映(*tcp\_bypass*)分配到策略 對映(tcp\_bypass\_policy),以便可以將操作分配到類對映流量。在本示例中,類對映是 tcp\_bypass:

ASA(config-cmap)#**policy-map tcp\_bypass\_policy** ASA(config-pmap)#**class tcp\_bypass**

5. 在*class configuration*模式下輸入<u>set connection advanced-options tcp-state-bypass</u>命令以啟 用TCP狀態略過功能。此命令在8.2(1)版中匯入。 通過policy-map配置模式可以訪問類配置模 式,如下例所示:

ASA(config-pmap-c)#**set connection advanced-options tcp-state-bypass**

6. 輸入<u>service-policy policymap\_name [ global | interface *intf* ]</u>命令*在全*局配置模式下,以便在所 有介面或目標介面上全域性啟用策略對映。若要停用服務原則,請使用此命令的no形式。輸入 service-policv命令以在介面上啟用一組策略。global關鍵字將策略對映應用於所有介面,而 interface關鍵字將策略對映僅應用於一個介面。只允許一個全域性策略。要覆蓋介面上的全域 性策略,可以將服務策略應用於該介面。您只能對每個介面應用一個策略對映。以下是範例:

ASA(config-pmap-c)#**service-policy tcp\_bypass\_policy outside** ASA1上的TCP狀態旁路功能配置示例如下:

*!--- Configure the access list to specify the TCP traffic !--- that needs to by-pass inspection to improve the performance.*

ASA1(config)#**access-list tcp\_bypass extended permit tcp 10.1.1.0 255.255.255.0 172.16.1.0 255.255.255.0**

*!--- Configure the class map and specify the match parameter for the !--- class map to match the interesting traffic.*

ASA1(config)#**class-map tcp\_bypass** ASA1(config-cmap)#**description "TCP traffic that bypasses stateful firewall"** ASA1(config-cmap)#**match access-list tcp\_bypass**

*!--- Configure the policy map and specify the class map !--- inside this policy map for the class map.*

ASA1(config-cmap)#**policy-map tcp\_bypass\_policy** ASA1(config-pmap)#**class tcp\_bypass**

*!--- Use the* **set connection advanced-options tcp-state-bypass** !--- command in order to enable TCP state bypass feature.

ASA1(config-pmap-c)#**set connection advanced-options tcp-state-bypass**

*!--- Use the* **service-policy policymap\_name [ global | interface intf ]** !--- command in global configuration mode in order to activate a policy map !--- globally on all interfaces or on a targeted interface.

ASA1(config-pmap-c)#**service-policy tcp\_bypass\_policy outside**

#### *!--- NAT configuration*

ASA1(config)#**object network obj-10.1.1.0** ASA1(config-network-object)#**subnet 10.1.1.0 255.255.255.0** ASA1(config-network-object)#**nat(inside,outside) static 192.168.1.0**

#### ASA2上的TCP狀態旁路功能配置示例如下:

*!--- Configure the access list to specify the TCP traffic !--- that needs to by-pass inspection to improve the performance.*

ASA2(config)#**access-list tcp\_bypass extended permit tcp 172.16.1.0 255.255.255.0 10.1.1.0 255.255.255.0**

*!--- Configure the class map and specify the match parameter for the !--- class map to match the interesting traffic.*

ASA2(config)#**class-map tcp\_bypass** ASA2(config-cmap)#**description "TCP traffic that bypasses stateful firewall"** ASA2(config-cmap)#**match access-list tcp\_bypass**

*!--- Configure the policy map and specify the class map !--- inside this policy map for the class map.*

ASA2(config-cmap)#**policy-map tcp\_bypass\_policy** ASA2(config-pmap)#**class tcp\_bypass**

*!--- Use the* **set connection advanced-options tcp-state-bypass** !--- command in order to enable TCP state bypass feature.

ASA2(config-pmap-c)#**set connection advanced-options tcp-state-bypass**

*!--- Use the* **service-policy policymap\_name [ global | interface intf ]** !--- command in global configuration mode in order to activate a policy map !--- globally on all interfaces or on a targeted interface.

ASA2(config-pmap-c)#**service-policy tcp\_bypass\_policy outside**

#### *!--- NAT configuration*

ASA2(config)#**object network obj-10.1.1.0** ASA2(config-network-object)#**subnet 10.1.1.0 255.255.255.0** ASA1(config-network-object)#**nat(inside,outside) static 192.168.1.0**

## 案例 2

本節介紹如何在ASA上為使用非對稱路由的方案(流量從同一介面進入或離開ASA(u-turning))配置 TCP狀態旁路功能。

以下是此案例中使用的拓撲:

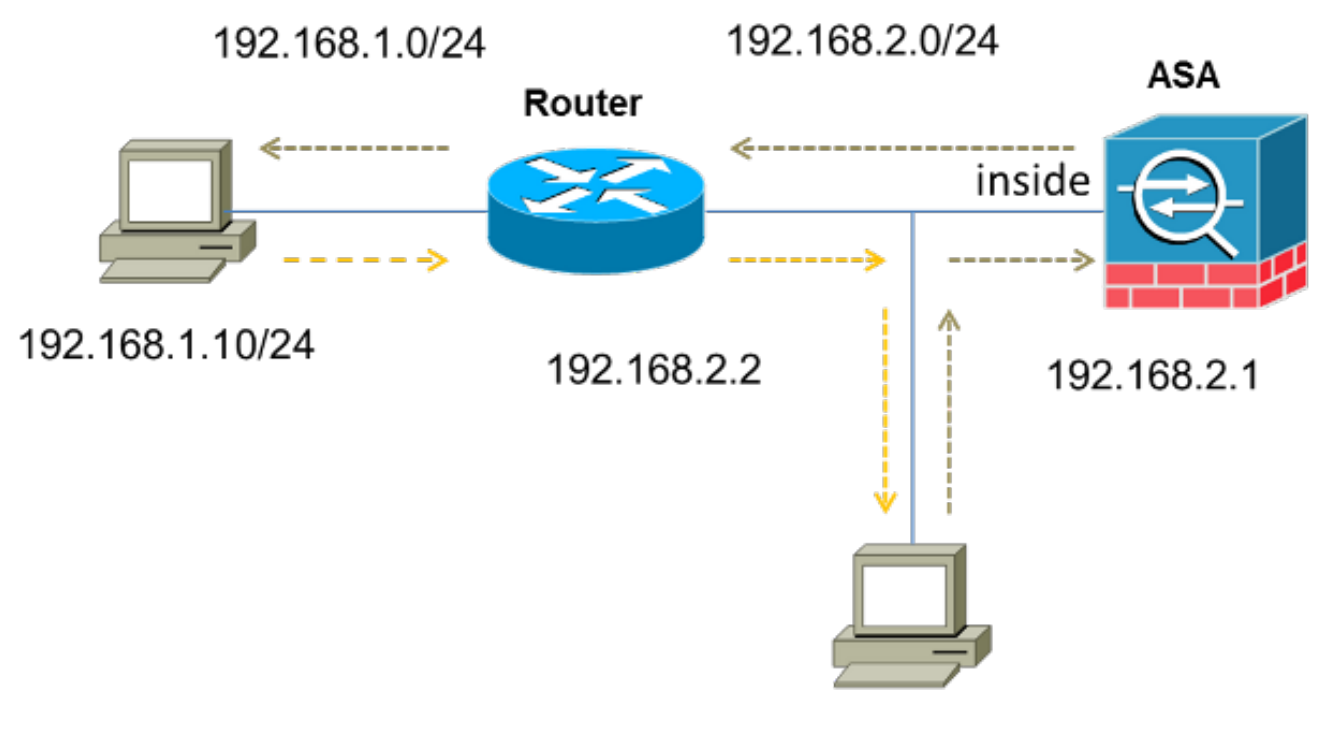

PC: 192.168.2.10

DG:192.168.2.1

完成以下步驟即可設定TCP狀態略過功能:

1. 建立*access-list*以與應繞過TCP檢查的流量相符:

ASA(config)#**access-list tcp\_bypass extended permit tcp 192.168.2.0 255.255.255.0 192.168.1.0 255.255.255.0**

- 2. 輸入<mark>class-map class\_map\_name</mark>命令以建立類*對映*。類對映用於標識要為其禁用狀態防火牆 檢測的流量。附註:本示例中使用的類對映是tcp\_bvpass。 ASA(config)#**class-map tcp\_bypass**
- 3. 輸入<u>match parameter</u>命令以指定類對映中的相關流量。使用模組化策略框架時,請在*class*map配置模式下使用match access-list命令, 以便使用訪問清單來標識要對其應用操作的流量 。以下是此組態的範例:

ASA(config)#**class-map tcp\_bypass**

ASA(config-cmap)#**match access-list tcp\_bypass**

附註:tcp\_bypass是本範例中使用的存取清單的名稱。有關如何指定相關流量的詳細資訊,請 參閱*使用CLI 8.2的Cisco ASA 5500系列配置指南*的<u>識別流量(第3/4層類對映</u>)部分。

4. 輸入<u>policy-map name</u>命令以新增策略對映或編輯策略對映(已經存在),策略對映設定針對 指定類對映流量要執行的操作。使用模組化策略框架時,請在*全域性配置*模式下使用policymap命令(不帶type關鍵字)將操作分配給使用第3/4層類對映標識的流量(class-map或classmap type management命令)。 在本示例中,策略對映為tcp\_bypass\_policy:

ASA(config-cmap)#**policy-map tcp\_bypass\_policy**

5. 在*policy-map configuration*模式下輸入<mark>class</mark>命令,以將建立的類對映(*tcp\_bypass*)分配到策略 對映(tcp\_bypass\_policy),以便可以為類對映流量分配操作。在本示例中,類對映為 tcp\_bypass:

ASA(config-pmap)#**class tcp\_bypass**

6. 在*class configuration*模式下輸入<u>set connection advanced-options tcp-state-bypass</u>命令以啟 用TCP狀態略過功能。此命令在8.2(1)版中匯入。 可以從policy-map configuration模式訪問類 配置模式,如以下示例所示:

ASA(config-cmap)#**policy-map tcp\_bypass\_policy** ASA(config-pmap)#**class tcp\_bypass** ASA(config-pmap-c)#**set connection advanced-options tcp-state-bypass**

7. 輸入<u>service-policy policymap\_name [ global | interface *intf* ]</u>命令*在*全域性配置模式下,以便在 所有介面或目標介面上全域性啟用策略對映。若要停用服務原則,請使用此命令的no形式。輸 入service-policy命令以在介面上啟用一組策略。global關鍵字將策略對映應用於所有介面,而 interface關鍵字僅將策略應用於一個介面。只允許一個全域性策略。要覆蓋介面上的全域性策 略,可以將服務策略應用於該介面。您只能對每個介面應用一個策略對映。以下是範例:

ASA(config-pmap-c)#**service-policy tcp\_bypass\_policy inside** 允許ASA上的流量具有相同的安全級別: 8.

ASA(config)#**same-security-traffic permit intra-interface** 以下是ASA上TCP狀態旁路功能的配置示例:

*!--- Configure the access list to specify the TCP traffic !--- that needs to bypass inspection to improve the performance.*

ASA(config)#**access-list tcp\_bypass extended permit tcp 192.168.2.0 255.255.255.0 192.168.1.0 255.255.255.0**

*!--- Configure the class map and specify the match parameter for the !--- class map to match the interesting traffic.*

ASA(config)#**class-map tcp\_bypass** ASA(config-cmap)#**description "TCP traffic that bypasses stateful firewall"** ASA(config-cmap)#**match access-list tcp\_bypass**

*!--- Configure the policy map and specify the class map !--- inside this policy map for the class map.*

ASA(config-cmap)#**policy-map tcp\_bypass\_policy** ASA(config-pmap)#**class tcp\_bypass**

*!--- Use the* **set connection advanced-options tcp-state-bypass** !--- command in order to enable TCP state bypass feature.

ASA(config-pmap-c)#**set connection advanced-options tcp-state-bypass**

*!--- Use the* **service-policy policymap\_name [ global | interface intf ]** !--- command in global configuration mode in order to activate a policy map !--- globally on all interfaces or on a targeted interface.

ASA(config-pmap-c)#**service-policy tcp\_bypass\_policy inside**

*!--- Permit same security level traffic on the ASA to support U-turning*

ASA(config)#**same-security-traffic permit intra-interface**

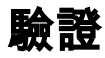

輸入 show conn 命令可檢視活動TCP和UDP連線的數量和有關各種連線型別的資訊。要顯示指定連 線型別的連線狀態,請輸入 show conn 命令*的EXEC*模式。

附註:此命令支援IPv4和IPv6地址。為使用TCP狀態旁路功能的連線顯示的輸出包括標誌b。

以下是輸出範例:

ASA(config)**show conn** 1 in use, 3 most used TCP tcp 10.1.1.1:49525 tcp 172.16.1.1:21, idle 0:01:10, bytes 230, **flags b**

## 疑難排解

此功能沒有特定的故障排除資訊。有關一般連線疑難排解資訊,請參閱以下文檔:

- [使用CLI和ASDM的ASA資料包捕獲配置示例](/content/en/us/support/docs/security/asa-5500-x-series-next-generation-firewalls/118097-configure-asa-00.html)
- [ASA 8.2:通過Cisco ASA防火牆的資料包流](/content/en/us/support/docs/security/asa-5500-x-series-next-generation-firewalls/113396-asa-packet-flow-00.html)

附註:TCP狀態旁路連線不會複製到故障轉移對中的備用裝置。

#### 錯誤消息

即使啟用TCP狀態旁路功能,ASA仍會顯示以下錯誤消息:

**%PIX|ASA-4-313004:Denied ICMP type=icmp\_type, from source\_address oninterface interface\_name to dest\_address:no matching session** 由於有狀態ICMP功能新增了安全檢查,ASA丟棄了網際網路控制消息協定(ICMP)資料包。這些錯 誤消息通常是沒有通過ASA的有效回應請求的ICMP echo應答,或者是與ASA中當前建立的任何 TCP、UDP或ICMP會話無關的ICMP錯誤消息。

即使由於無法禁用此功能(即檢查連線表中型別3的ICMP return條目)而啟用了TCP狀態旁路功能 ,ASA也會顯示此日誌。但是,TCP狀態略過功能可以正常工作。

輸入以下命令可防止出現以下訊息:

hostname(config)#**no logging message 313004**

# 相關資訊

- · [思科調適型資安裝置管理員](//www.cisco.com/en/US/products/ps6121/tsd_products_support_series_home.html?referring_site=bodynav)
- [Cisco ASA 5500系列調適型安全裝置](//www.cisco.com/en/US/products/ps6120/tsd_products_support_series_home.html?referring_site=bodynav)
- [要求建議 \(RFC\)](http://www.ietf.org/rfc.html?referring_site=bodynav)

• <u>[技術支援與文件 - Cisco Systems](//www.cisco.com/c/zh_tw/support/index.html)</u>